## Follow @WebberMS on social media

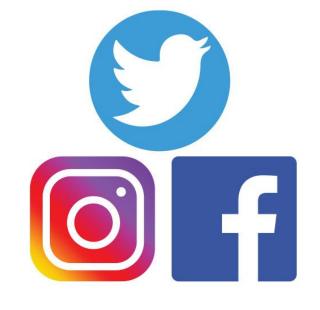

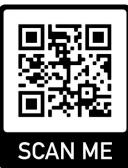

If you are new to Twitter, we will post help docs & offer tech support on our website shortly at web.psdschools.org

# Follow people to see their Tweets

### How to follow someone on Twitter

Ready to start following? You've got some options:

- Use the dropdown menu (or hover on desktop) in a Tweet.
- Select the Follow button next to the account name (in search results or a list).
- Visit the account profile and tap the Follow button.

### Click here for help

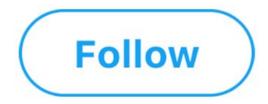

How to make the best Twitter --- for you

## Turn on notifications to see what's happening now

#### Web and mobile notifications

Turn on notifications for your mobile device.

If you have the app downloaded on your phone, set **push notifications** to send alerts when you're not on Twitter.

Don't have the app yet? Download the app first and then turn on **push notifications** so you don't miss a thing.

You can also set web notifications within your browser.

How to set up notifications, select your device : <u>Apple</u> <u>Android</u>

Instructions for:

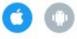